**Gestione utile perdita cambi**

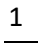

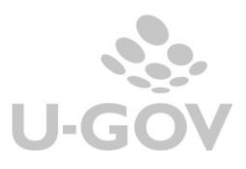

# **Gestione utile perdita cambi**

In U-GOV l'utile o la perdita su cambio è gestita in automatico a fronte di fatture registrate in valuta. Per attivare l'automatismo occorre nella schermata contenente le informazioni commerciali, compilare il campo VALUTA scegliendo nell'elenco quella di riferimento. Il sistema applicherà il tasso di cambio più vicino alla data di registrazione della fattura.

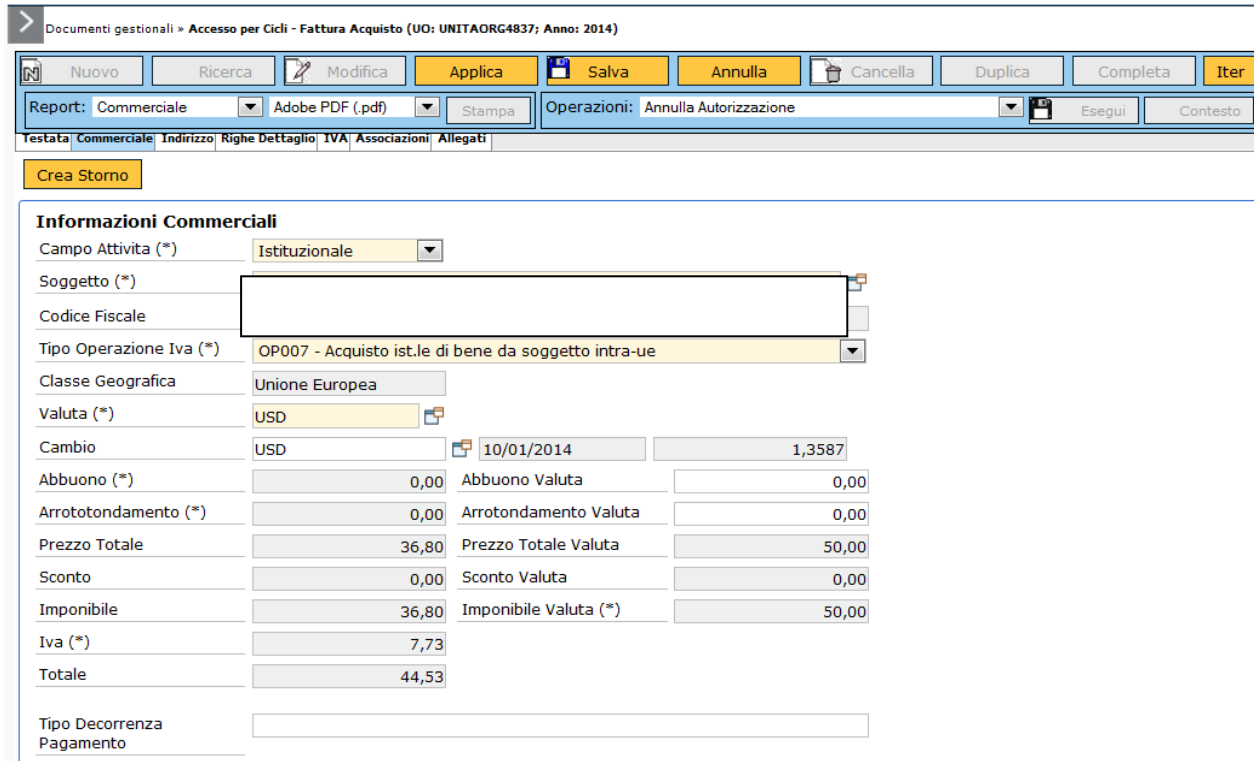

# FiIGURA 1

Prima di procedere occorre però aggiornare la tabella dei cambi dalla funzione Rubrica >> Altre anagrafiche » Cambi, cliccando su aggiorna da BCE per il periodo che si ritiene opportuno.

Premendo il tasto **[Aggiorna da BCE (ultimi 90 giorni)]** è possibile avere l'aggiornamento dei cambi secondo la Banca Centrale Europea degli ultimi 90 giorni. Alla pressione del pulsante il sistema chiederà all'utente se vuole aggiornare i valori dai cambi dal server della BCE – SI/NO

Se si risponde **[Si]** i valori dei cambi verranno aggiornati agli ultimi 90 gg. Se si sceglie **[No]** i valori dei cambi non verranno aggiornati.

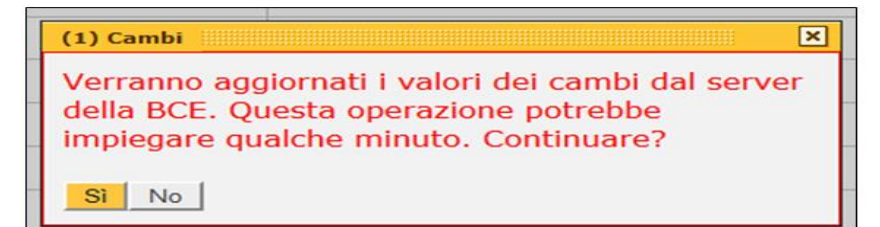

### FIGURA 2

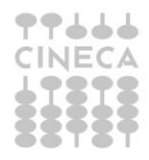

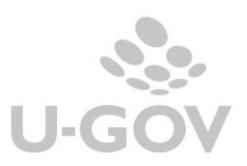

Premendo il tasto **[Aggiorna da BCE (seleziona un periodo)]** è possibile avere l'aggiornamento dei cambi secondo la Banca Centrale Europea di un periodo scelto dall'utente.

Tramite i campi a tendina è possibile selezionare retroattivamente l'anno ed il trimestre – al termine premere il tasto **[Seleziona periodo].**

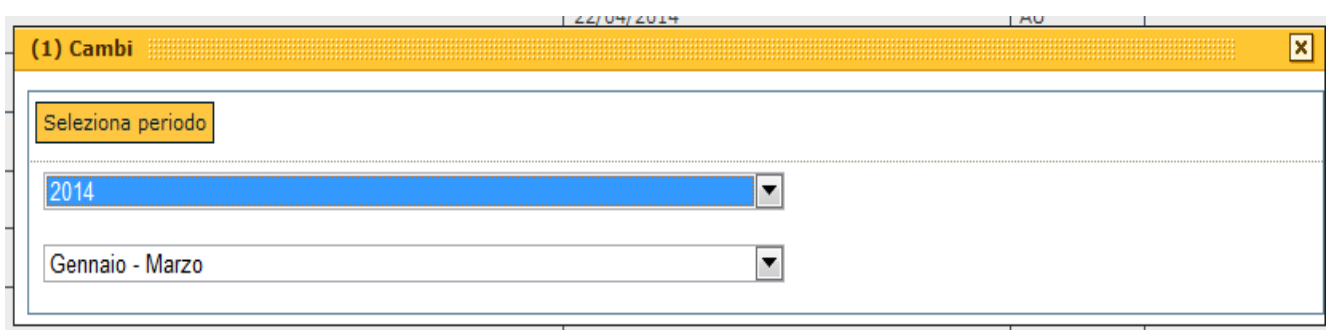

FIGURA 3

Il sistema chiederà all'utente se vuole aggiornare i valori dai cambi dal server della BCE – SI/NO –

Se si risponde **[Si]** i valori dei cambi verranno aggiornati secondo l'anno ed il trimestre impostato dall'utente.

Se si sceglie **[No]** i valori dei cambi non verranno aggiornati.

Poi quando si emetterà ordinativo di pagamento della fattura dal percorso Contabilità generale- Registrazioni- Seleziona dg per ordinativo, essendo questo legato a una fattura in valuta, si attiverà il campo della differenza su cambi.

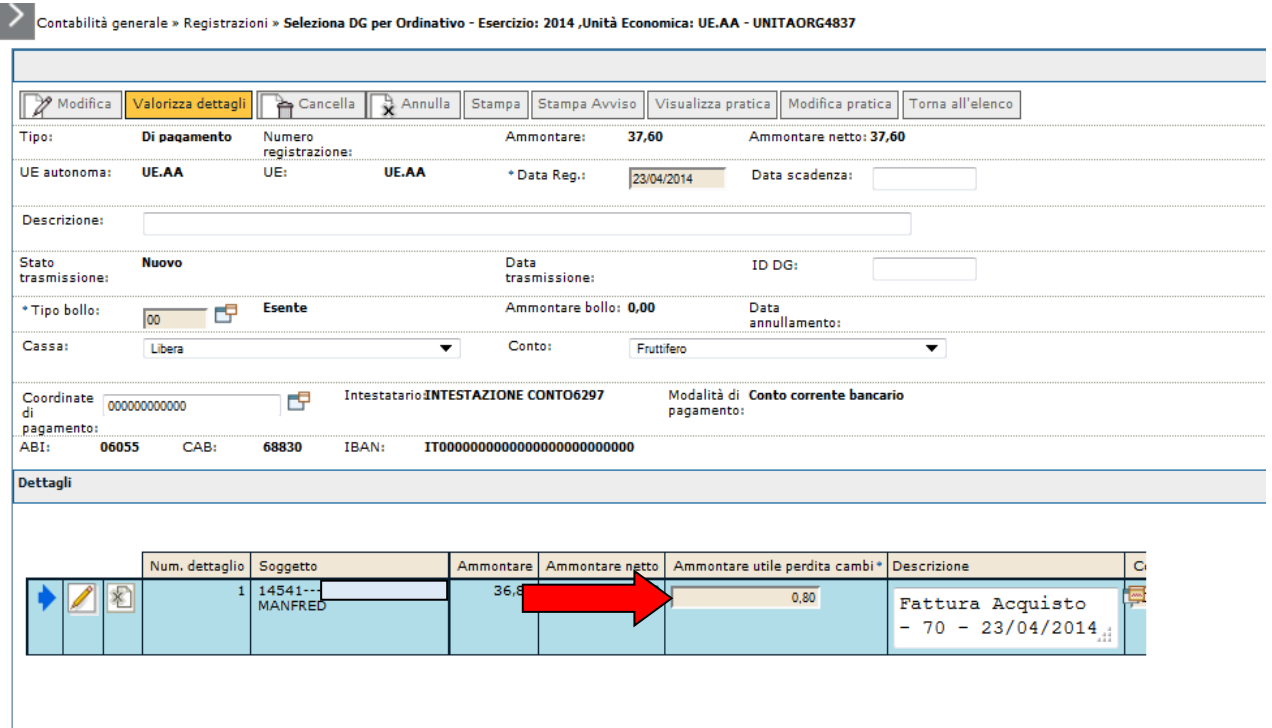

# FIGURA 4

Il campo presente sulla riga di ordinativo può essere valorizzato sia con un valore positivo, nel caso l'ordinativo sia più alto realizzando una perdita su cambi, che con un valore negativo, nel caso l'ordinativo sia più basso rispetto al controvalore del sistema

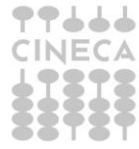

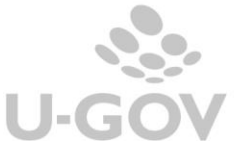

realizzando un utile su cambi. La scrittura coge di tipo transitorio banca oppure la scrittura ultima (se non gestita la scrittura transitorio banca) movimentano i conti COGE di utile/perdita su cambi, definiti nei parametri di configurazione.

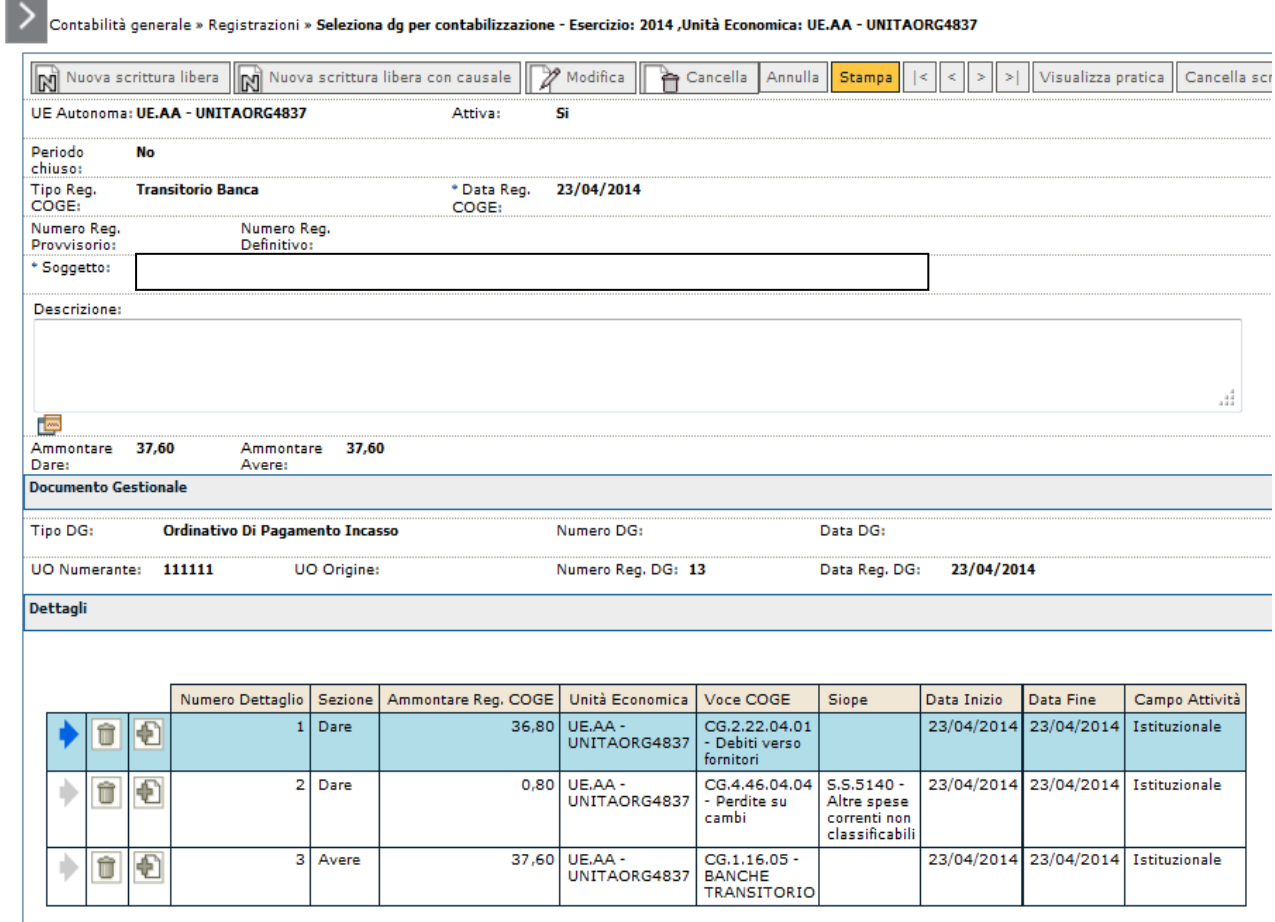

### FIGURA 5

In Contabilità analitica allo stato attuale di sviluppo del software occorre sistemare la coan inserendo una scrittura coan normale libera sulle voci di utile o perdita su cambi manualmente o di volta in volta, o a fine anno, andando a prendere le risultanze dei mastrini dei corrispondenti conti coge.

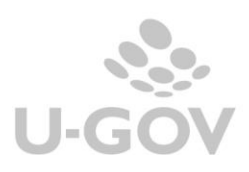